# カラリゼーションに関する基礎的研究

坂本 眞人1)·衣松 宏晃<sup>2)</sup>

# Fundamental Study on Colorization

#### Makoto SAKAMOTO and Hiroaki KINUMATSU

#### Abstract

Colorization is a computerized process of adding color to a monochrome image or movie. The process was first used in 1970 to add color to monochrome films of the moon from the Apollo mission. However, colorization is an expensive and time-consuming process. Recently, various software of colorization are introduced on the Internet, but operation is difficult for a beginner. In this paper, we deal with the fundamental study on colorization, and show the program for colorization that even a beginner can use. We use C for implementation of program. In this process, we use the image which we appoint a color and the place that we want to paint on a monochrome image. We call it "pilot image". We need it besides monochrome image.

Keywords: Black-White Image, Colorization, HSV Color-Space, Pilot Image, RGB Color-Space

# 1. はじめに

#### 1.1 研究背景

「色を着ける」ということは重要である。例として絵の 着色を想像 してほしい。色を塗る前の絵は、木がある、花 がある、雲がある等のいわば 「存在」の情報 しか与えられ ていない。しかし、着色するとどうだろうか。空を赤く塗 ると夕焼けになり、地面を緑で塗れば草原になる。つまり、 色を塗ることで 「存在」だけでなく 「背景」をも表現する ことができる。これにより、白黒だけの絵ではわからない 情報を読み取ることができる。

カラリゼーション(カライゼーション)という言葉があ る。カラリゼーションとは 1970年に Wilson Markle 氏が白 黒画像やテレビの映像を着色するために開発したコンピ ュータ支援方法を表現するために導入された用語である 3)

カラリゼーションの使用用途の一つは、白黒写真のカラ ー化である。1800年代からカラー写真の開発が始まって いたが、日本の最初のカラー写真が開発 されたのは 1940 年である<sup>9</sup>。つまり、1940年以前の写真は白黒である。こ れらの写真をカラー化するためにカラリゼーションが使 われている。カラー化することで、白黒画像では得られな い情報を得ることができる。

カラリゼーションは膨大な処理時間とユーザの負担を

2) 情報 システム工学科学部生

必要とし、境界線を塗り分けた完璧な着色はできていなか った。現在、多くの技術者により処理時間とユーザの負担 はかなり軽減されており、なおかつ完璧に近い着色ができ つつある。だが、完成度の高いカラリゼ-ションソフ トは 高価であり、フリーソフ トのものは少ない。

そこで、本研究はフリーソフ トとい う前提で境界線を見 極めた着色ができるカラリゼーションソフトのプログラ ム開発を行った。

#### 1.2 着色方法

白黒画像の着色手法は大きく分けて 2つあり、自動 で着色するものと、ユーザが着色する色と場所を指定 して着色する方法がある。本論文のプログラムは後者 の手法を使う。

本論文のプログラムは白黒画像の他に、「種画像」 を用意す る必要がある。種画像 とは、 白黒画像に塗 り たい色・場所を指定した画像である。種画像は、本論 文のプログラムとは別の画像処理ソフトで白黒画像に 塗 りたい色 ・場所 を描画す る必要がある。本論文のプ ログラムは白黒画像と種画像の 2つの画像を使って着 色する。入力データとして白黒画像と種画像、出力デ ータとして着色画像となっている。

2. 理論

2.1プログラムの流れ

<sup>1)</sup> 情報システム工学科准教授

このプログラムは色空間であるRGBとHSVを使用する。 白黒画像の HSV 情報を変換して着色していく。詳しい 着色方法は 「2.6.着色」にある。

# 2.2 RGB

RGBは色の表現法の 1つで、R (赤)、G (緑)、B (育) からなる加法混色の一種である<sup>8</sup>。R要素、G要素、B要 素の 3つの要素の値の組み合わせで色、その色の鮮やか さ ・明るさが決まる(図 1)。主色 として RGBが選択 されて いるのは、人の目の色感知応答を最もよく近似するためで ある<sup>1</sup>。 RGB はブラウン管や液晶ディスプレイ、デジタ ルカメラなどで画像再現に使われている。

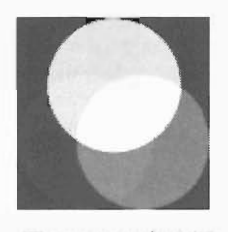

#### 図 1:RGB色空間.

RGB をデジタルデータとして扱う場合は、基本的に RGB それぞれの色は 0か255 までの段階があり、8 ビット データとして扱う。つまり、一つの画素の色を表すために は赤と緑と青で 24 ビットのデータが必要になる。24 ビッ トで扱える数値の範囲は 0~16777215 であり、これは 16777216色 もの色が使用できることを示す。

#### 2.3 HSV

HSV は色の表現法の1つで(図 2)、Hue(色相)、 Saturation(彩度)、Value(明度)からなる<sup>4</sup>)。

Hue (色相) とは、赤·黄·緑·青のような色の種類の ようなもので、有彩色を分類することができる。赤・黄・ 緑·青·紫を順に並べて、赤と紫をつなげた輪、色相環で 表現できる。

Saturation(彩度)とは、色の鮮やか さを示す尺度のことで、 彩度が高いほど原色に近くなり、低いほど灰色さが目立ち くすんだ色になる。

value (明度) とは、色の明るさを示す尺度のことで、 白が最大の値をとり、黒が最小の値をとる。

H要素は色相環で表現 しているので、一般的に値は色相 環に沿ったデ ィグリーの角度の値 0-360となっている。

また、S要素·V要素はどちらも 0~100%の範囲で表し ているため、0-100までの値が一般的である。

HSVの要素の値は RGBの要素の値から算出できる。逆 にHSVの要素の値からRGBの要素の値を算出できる<sup>4,7</sup>。

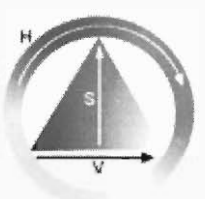

**図2:HSV色空間.** 

# 2.4 画像の輪郭抽出

画像には輪郭が存在する。輪郭 とは、物体の外縁をあら わす線、または画像を特徴づける線要素である。これを途 り分けるために輪郭抽出する必要がある。物体と物体、物 体と背景の境目が輪郭なので、「画像の濃度や色に急な変 化があるところ」が輪郭に見える。これにより、関数の変 化分を取り出す微分演算が輪郭抽出に利用できる2)

本論文のプログラムでは、1次微分フィルタを使用する。 1次微分フィルタには Prewitt フィルタと Sobel フィルタが ある。本プログラムでは、Prewittフィルタ、Sobelフィル タを使用 して輪郭を抽出 した画像を作成する。どちらのフ ィルタも似たような結果なのでどちらも使用できるよう に した。

このプログラムでの閥値判定は、位置の異なる 2つのピ クセルにおいて、RGB 要素の差の絶対値で判定する。絶 対値が一定値以下ならば、同じ領域内にあると判定する。 輪郭を抽出 した画像 と白黒画像の二つの画像で判定する。 二つの判定でどちらも同じ領域と判定されたら、2つのピ クセルは同じ領域だと判断される。

#### 2.5 画像読み込み

本プログラムでは、プログラム実行時、画像を1ピクセ ル単位で読み込んでいく。便宜的にするため左から右へ、 上か ら下の順で構造体に RGB情報を格納する。HSV情報 も同様にして格納する。従って、本プログラムでは画像読 み込みは左から右へ、上から下の順で読み込むことになる  $(\boxtimes 3)$ 

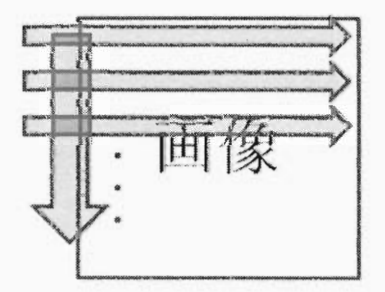

図3:画像の読み込み.

# 2.6. 着色

本プログラムは H変換、S増減 Ⅴ増減の順で着色を行 う。

### 2.6.1 日変換

H変換では、まず 「描画 された色探索」で種画像に描画 された色を探索する。描画された色がなければ「着色され た色探索」を行う。探索は白黒画像全てのピクセルに対し て行 う。

描画 された色探索の説明をす る。 白黒画像 と種画像、2 つの画像の RGB情報を比較 し、種画像に描画 された色を 探していく。この作業は白黒画像全てのピクセルに対して 行う。探索方法は、白黒画像内にある対象ピクセルを中心 とした正方形状の探索範囲で近 くの描画 された色を探す。 描画された色があれば、描画された色の H 値を白黒画像 の対象ピクセルの H 値に割り当てる。なければ探索範囲 を拡げ探索していく(図4)。

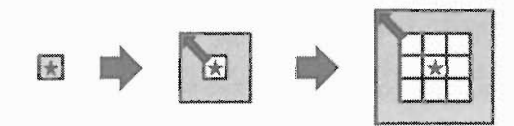

図 4: 描画された色探索.

続いて着色された色探索の説明をする。この作業は歳代 まで拡げた正方形内に描画された色がみつからない場合 の救済措置の役割をする。この作業は 2つの画像の HSV 情報を比較し、近くの既に着色されたピクセルを探す。描 画 された色探索 と同様の ピクセル ・同様の正方形で着色 さ れた色 を探す。処理時間を短縮す るために対象 ピクセルの 左方 と上方だけを探索す る(図 5)。着色 された色があれば 着色された色のH値を白黒画像の対象ピクセルのH値に 割 り当てる。なお、この時に闇値判定を行 う。

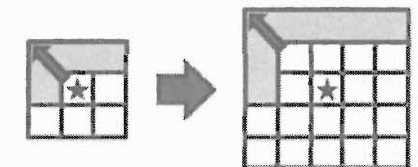

図5:着色された色探索.

H要素には黒 ・灰 ・白の概念がないため、それに応 じた 処理を行 う必要がある。それは H 変換す る際の描画 され た、または着色された色の S値と V値で黒·灰·白を判 断す る。その際、黒 ・灰 ・白と判断 された場合、そのピク セルの S 値を 0 にする。これは「2.6.2.S 増減」の処理の ためである。さらに、黒・灰のとき V値を下げる。

種画像に描画された色を再現できるように、描画された

色の S 値によって対象ピクセルの S 値を増加させる。増 加させた値によって色の薄さを判断させる。描画された色 の V 値が低いと対象ピクセルの V 値を下げる。

## 2.6.2 S増減

白黒画像は S 値 (彩度) が低いので、全てのピクセルに S値を増加させる必要がある。本プログラムでは、ピクセ ルの S 値が 0 でない場合、定数を与える。ただし、描画さ れた色を表現するために対象ピクセルの S 値によって与 える値は変化する。

もし、そのピクセルが白に近い、つまり S 値が低く V 値が高い場合、白さに応 じて S値を下げるように している。

# 2.6.3 V増減

「2.6.2.S増減」と同様に白黒画像の V値は低い。従っ て、全てのピクセルに一定値を与える必要がある。本プロ グラムでは全てのピクセルに定数を与えている。

### 3. 実装

#### 3.1 開発環境

以下の環境でプログラムを作成 した。

プロセッサ: Intel(R) Core(TM) i7 2.93GHz メモ リ :4GB OS: Windows Vista プログラム言語 :C 環境: Borland C++ Compiler 画像 :BMP画像(24bitカラー)

### 3.2 実行手順

実行手順を以下に示す。

- ① 白黒画像 を用意する。ただ し BMP画像 (24bitカラ ーでなければならない。
- ② ペイント等の画像処理ソフトで塗りたい色・場所を 指定して種画像を作成する (図6)。

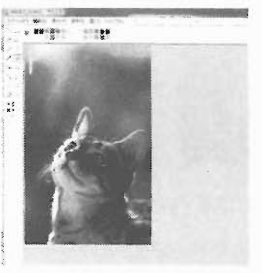

図 6: 実行例 16.

- ③ プログラムを実行す る。入力データを白黒画像、種 画像、出力画像の順に入力する。入力した白黒画像、 種画像が存在しない場合は実行時にエラーが表示さ れ、画像着色を行わない。
- ④ 着色結果(図 7:左)。納得が かなければ種画像を編集 する(図 7:右)。

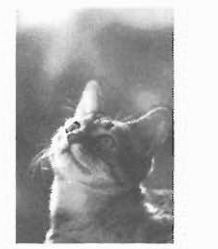

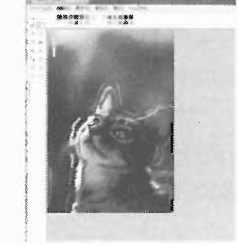

図 7: 実行例 2.

⑤ ③、④ を繰 り返 して、納得できる画像 を作 る(図 8)0

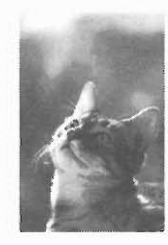

8:着色結果.

# 4. 結果

このプログラムで着色した画像例を図 9、図 10 および 図 11に示す。それぞれ左上が白黒画像、右上が種画像、 左下が着色画像である。

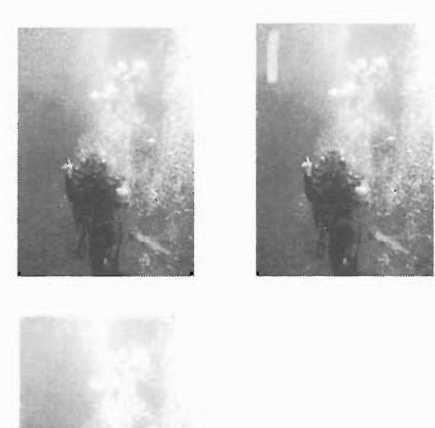

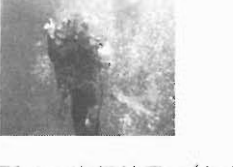

9:実行結果 1(左上:白黒画像 10)、右上:種 画像、左下:着色画像).

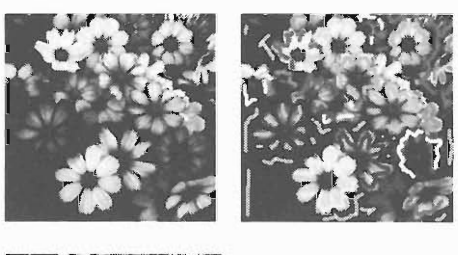

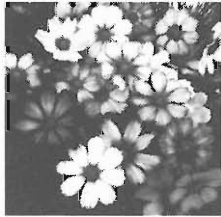

図 10: 実行結果例 1(左上:白黒画像 5)、右上:種 画像、左下:着色画像).

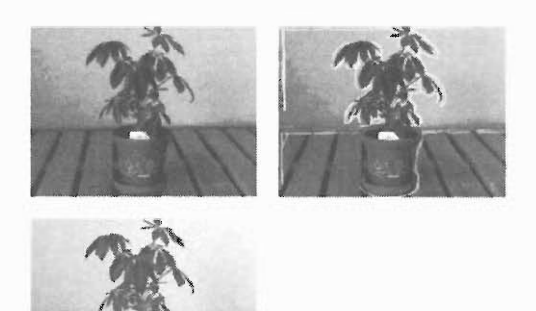

図 11: 実行結果例 2 (左上:白黒画像、右上:種画 像、左下:着色画像).

# 5. 考察

画像が大きい程、処理時間が掛かる(図 12)。また種画像 に多く描画すればする程、プログラムで色を探す手間がな くなるので結果的に速く処理される(図13)。種画像の描画 において、境界線付近に描画すれば境界線 を塗 り分けた着 色が可能である(図 14)。

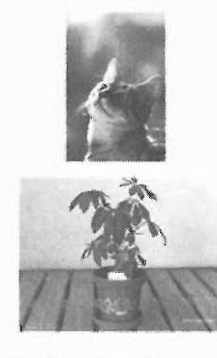

像サイズ 183 × 275<br>理時間 - 0.327秒

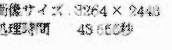

図12:画像サイズによる処理時間の比較.

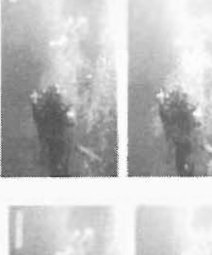

0.3822秒

による擢遍 処理時間 (10回平均)

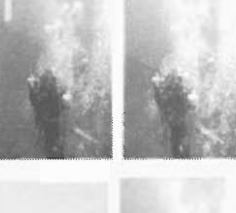

線による構画 処理時間 (10回平均) 0.3495秒

青一色 処理時間(10回平均) : 0.0390秒

図13:種画像の描画による処理時間.

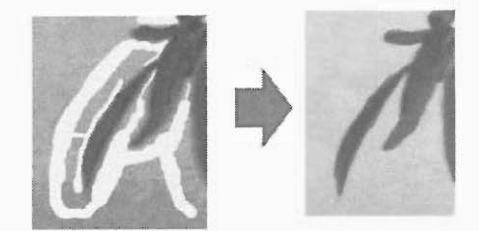

図 14:境界線付近の描画.

だが以下の問題点がある。

- 扱えるデータが BMP 形式 (24bit カラー)だけで ある
- 種画像を作る必要がある。本プログラムには種画 像を作る機能を持たないため、別の画像処理ソフ トで作成する必要がある。
- 種画像に描画する際、なるべく左上に描画しない と着色できてない箇所ができる。
- セピア等の白黒でない画像の着色が上手くできな い。
- 砂利、草むら等白黒の差が大きい場所を着色する  $\bullet$ には、種画像 に細かく描画する必要がある。 これ は閥値判定の影響によるものである。
- 大きいサイズの画像に対 しての着色の処理時間が 掛かりすぎる。画像サイズに応じて探索範囲を変 える必要がある。

# 6. 終わりに

本論文では、カラリゼ-ションに関する基礎的なプログ

ラミングを紹介 した。 「着色 だけに関 しては無難に処理 されている。ただし、白黒画像のカラー化による「復元」 に関しては改善点が多々ある。

筆者が目指す「復元」とは、実写と着色画像の見分けが つかなくすることである。現段階の出来栄えでは、「復元」 しているとはまだ言えない。これには、種画像に描画 され た色をもっと融通の利くように処理させる必要がある(図  $15)$ <sub>0</sub>

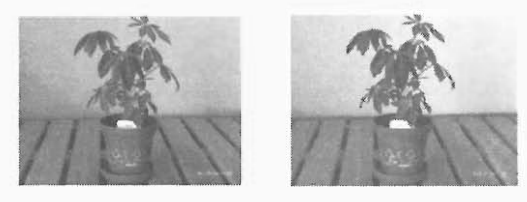

図 15:左:実写 右:着色結果.

本論文で紹介したプログラムが、今後のカラリゼーショ ンの発展に貢献できることを期待する。

# 参考文献

- 1)藤岡弘 ・中前幸治 :画像処理の基礎,昭晃堂,2002.
- 2)井上誠喜 ・八木伸行 ・林正樹 ・中須英輔 ・三谷公二 ・ 奥井誠人: C 言語で学ぶ実践画像処理, オーム社, 1999.
- 3) Anat Levin, Dani Lischinski, Yair Weiss "Colorization using Optimization":(http://www.cs.huji.ac.il/~yweiss/Colorizatio n/colorization-siggraph04.pdf).
- 4)HSV色空間-Wikipedia: (http://ja.wikipedia.org/wiki/HSV%E8%89%B2%E7%A9% BA%E9%96%93).
- 5)モノクロ画像のフリー写真:
	- (http://tecya.net/04/monoe.html).
- 6)猫時間 ・猫空間:

(http://jumboyoshida.blog43.fc2.com/).

7)プログラミングー[物理のかぎしっぽ]: (http://hooktail.org/computer/index.php?%A5%D7%A5%E D%A5%B0%A5%E9%A5%DF%A5%F3%A5%B0).

- 8) RGB-Wikipedia: (http://ja.wikipedia.org/wiki/RGB).
- 9)写真-wikipedia:
	- (http://ja.wikipedia.org/wiki/%E5%86%99%E7%9C%9F).
- 10) 写真共有サイト「フォト蔵」:
- (http://photozou.jp/photo/show/79815/37867801).